#### <span id="page-0-3"></span>**import spss** — Import and export SPSS files

[Description](#page-0-0) **Cuick start** [Quick start](#page-0-1) [Menu](#page-0-2) [Syntax](#page-1-0) [Options for import spss](#page-2-0) [Option for export spss](#page-2-1) [Remarks and examples](#page-2-2) [Stored results](#page-4-0) [Also see](#page-4-1)

# <span id="page-0-0"></span>**Description**

import spss reads into memory a version 16 or higher IBM SPSS Statistics (.sav) file or a version 21 or higher compressed IBM SPSS Statistics (.zsav) file. import spss can import up to 32,766 variables at one time (up to 2,048 in Stata/BE). If your SPSS file contains more variables than this, you can break up the SPSS file into multiple Stata datasets.

<span id="page-0-1"></span>export spss writes Stata's data to an IBM SPSS Statistics (.sav) file.

# **Quick start**

Import the IBM SPSS Statistics file myfile.sav into Stata import spss myfile

Same as above, but replace the data in memory import spss myfile, clear

Same as above, but import only variables x1 and x4 import spss x1 x4 using myfile, clear

Import the compressed IBM SPSS Statistics file compfile.zsav into Stata import spss compfile, zsav

Same as above, but read variable names as lowercase import spss compfile, zsav case(lower)

Export data in memory to mydata.sav export spss mydata

Same as above, but export only variables v1 and v2 export spss v1 v2 using mydata

## <span id="page-0-2"></span>**Menu**

#### **import spss**

File > Import > SPSS data (\*.sav)

#### **export spss**

File > Export > SPSS data (\*.sav)

## <span id="page-1-0"></span>**Syntax**

Load an IBM SPSS Statistics file (\*.sav)

import spss [ using ] *[filename](https://www.stata.com/manuals/u11.pdf#u11.6Filenamingconventions)* [ , *options*]

Load <sup>a</sup> compressed IBM SPSS Statistics file (\*.zsav)

import spss [ using ] *[filename](https://www.stata.com/manuals/u11.pdf#u11.6Filenamingconventions)*, zsav [ *options*]

Load <sup>a</sup> subset of an IBM SPSS Statistics file (\*.sav)

import spss [ *[namelist](https://www.stata.com/manuals/dimportspss.pdf#dimportspssSyntaxnamelist)* ][*if* ] [*[in](https://www.stata.com/manuals/u11.pdf#u11.1.4inrange)* ] using *[filename](https://www.stata.com/manuals/u11.pdf#u11.6Filenamingconventions)* [ , *options*]

Load <sup>a</sup> subset of <sup>a</sup> compressed IBM SPSS Statistics file (\*.zsav)

import spss [ *[namelist](https://www.stata.com/manuals/dimportspss.pdf#dimportspssSyntaxnamelist)* ][*if* ] [*[in](https://www.stata.com/manuals/u11.pdf#u11.1.4inrange)* ] using *[filename](https://www.stata.com/manuals/u11.pdf#u11.6Filenamingconventions)*, zsav [ *options*]

Save data in memory to an IBM SPSS Statistics file (\*.sav)

export spss [ using ] *[filename](https://www.stata.com/manuals/u11.pdf#u11.6Filenamingconventions)* [*[if](https://www.stata.com/manuals/u11.pdf#u11.1.3ifexp)* ] [*[in](https://www.stata.com/manuals/u11.pdf#u11.1.4inrange)* ] [ , replace ]

Save subset of variables in memory to an IBM SPSS Statistics file (\*.sav)

export spss [ *[varlist](https://www.stata.com/manuals/u11.pdf#u11.4varnameandvarlists)* ] using *[filename](https://www.stata.com/manuals/u11.pdf#u11.6Filenamingconventions)* [*[if](https://www.stata.com/manuals/u11.pdf#u11.1.3ifexp)* ] [*[in](https://www.stata.com/manuals/u11.pdf#u11.1.4inrange)* ] [ , replace ]

If *[filename](https://www.stata.com/manuals/u11.pdf#u11.6Filenamingconventions)* is specified without an extension, .sav is assumed unless you specify the zsav option, in which case extension .zsav is assumed. If *filename* contains embedded spaces, enclose it in double quotes.

*namelist* specifies SPSS variable names to be imported.

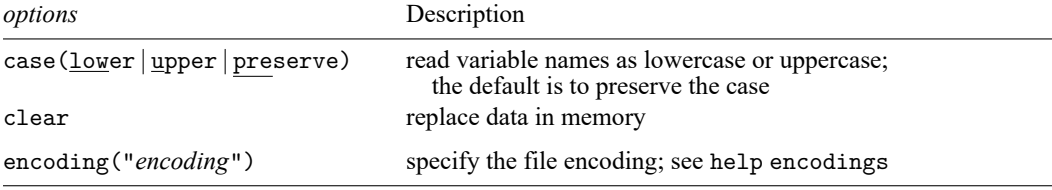

collect is allowed with import spss; see **[**U**[\] 11.1.10 Prefix commands](https://www.stata.com/manuals/u11.pdf#u11.1.10Prefixcommands)**. encoding() does not appear in the dialog box.

## <span id="page-2-0"></span>**Options for import spss**

zsav indicates the file to load is a compressed IBM SPSS Statistics file.

- case(lower | upper | preserve) specifies the case of the variable names after import. The default is case(preserve).
- clear specifies that it is okay to replace the data in memory, even though the current data have not been saved to disk.

The following option is available with import spss but is not shown in the dialog box:

encoding("*encoding*") specifies the encoding of the file. If your file has an incorrect encoding specified in the file header, you can use this option to specify the correct encoding. See help encodings for details.

## <span id="page-2-1"></span>**Option for export spss**

<span id="page-2-2"></span>replace specifies that *[filename](https://www.stata.com/manuals/u11.pdf#u11.6Filenamingconventions)* be replaced if it already exists.

### **Remarks and examples**

import spss reads into memory a version 16 or higher IBM SPSS Statistics (.sav) file or a version 21 or higher compressed IBM SPSS Statistics (.zsav) file. If an SPSS variable name from the file does not conform to a Stata variable name, a generic v*#* name will be assigned, and the original variable name will be stored as a characteristic for the variable. If an SPSS variable label is too long, it will be truncated to 80 characters, and the original variable label will be stored as a variable characteristic. All value labels for string variables will be ignored. Value labels for numeric variables will be named labels*#* and attached to the corresponding variable.

export spss exports the Stata dataset in memory, or a subset of the dataset, to an IBM SPSS Statistics (.sav) file.

#### Example 1: Importing an SPSS file into Stata

We can import SPSS files into Stata, either by selecting the entire file or by selecting subsets of the data, with import spss. For example, we have the SPSS file auto.sav, which contains data on automobiles. Below, we demonstrate how to import these data into Stata. To follow along, download this file to your working directory by typing the copy command below:

```
. copy https://www.stata.com/sampledata/auto.sav auto.sav
```
We first load the entire auto.sav file into Stata by typing

```
. import spss auto
(12 vars, 74 obs)
. describe
Contains data
Observations: 74
  Variables: 12
Variable Storage Display Value
  name type format label Variable label
make str17 %17s
price int %5.0f
mpg byte %2.0f<br>rep78 byte %1.0f
rep78 byte
headroom double %3.1f
trunk byte %2.0f
weight int %4.0f
length int %3.0f
turn byte %2.0f
displacement int %3.0f
gear_ratio double %4.2f
foreign byte %1.0f
```
Sorted by:

Note: Dataset has changed since last saved.

We can instead import only variables make and weight into memory from auto.sav. We include the clear option to replace the data in memory without saving them.

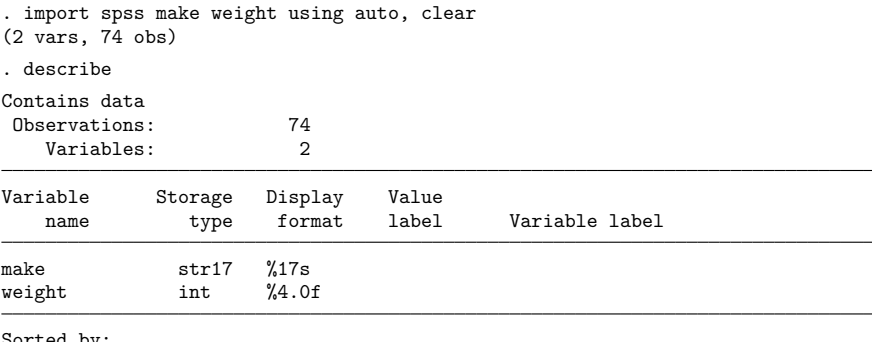

Sorted by:

Note: Dataset has changed since last saved.

#### Example 2: Export all Stata data to an SPSS file

We have a data on food consumption. The data is currently in the Stata .dta format. We would like to export the data to an IBM SPSS Statistics file. We first load the Stata dataset and then export the data to a file named food\_consumption.sav:

```
. use https://www.stata-press.com/data/r19/food_consumption, clear
(Food consumption)
. export spss food_consumption
file food_consumption.sav saved
```
<span id="page-4-0"></span>**Stored results**

import spss stores the following in  $r()$ :

Scalars

r(N) number of observations imported r(k) number of variables imported

### <span id="page-4-1"></span>**Also see**

- [D] **[import](https://www.stata.com/manuals/dimport.pdf#dimport)** Overview of importing data into Stata
- [D] **[export](https://www.stata.com/manuals/dexport.pdf#dexport)** Overview of exporting data from Stata

Stata, Stata Press, and Mata are registered trademarks of StataCorp LLC. Stata and Stata Press are registered trademarks with the World Intellectual Property Organization of the United Nations. StataNow and NetCourseNow are trademarks of StataCorp LLC. Other brand and product names are registered trademarks or trademarks of their respective companies. Copyright © 1985–2025 StataCorp LLC, College Station, TX, USA. All rights reserved.

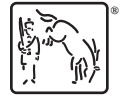

For suggested citations, see the FAQ on [citing Stata documentation.](https://www.stata.com/support/faqs/resources/citing-software-documentation-faqs/)

◁

 $\triangleleft$